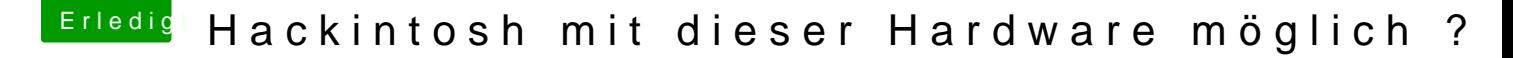

Beitrag von Blackmyth vom 5. August 2020, 20:40

Hallo zusammen, ich habe mich schon viel durchs Forum gewühlt leider bin ich was die Hardware anbelangt nicht so ganz fündig geworden.

Ich besitze bereits ein MacBook Pro Late 2014, meine Frau hat einen neuen Windows PC benötigt, die Hardware wurde nicht für ein Hackintosh ausgesucht.

Gerne würde ich dort aber falls möglich parallel zu Windows noch ein Hackintosh installieren.

Ist es möglich mit folgenden Komponenten ?

CPU: Intel Core i9-9900K 3600

Mainboard: ASUS Prime Z390-P Gaming Mainboard Sockel 1151 (ATX, Intel Z390, 4x DDR4-Speicher, USB 3.1, M.2 Schnittstelle)

RAM: Corsair Vengeance LPX 16GB (2x8GB) DDR4 3000MHz

Graka: ZOTAC GAMING GeForce RTX 2070 Super AMP Grafikkarte (NVIDIA RTX 2070 Super, 8GB GDDR6, 256 Bit, Boost-Takt 1800Mhz, 14Gbps)

Braucht ihr noch mehr Informationen ?

Vielen Dank

Beitrag von Nightflyer vom 5. August 2020, 20:47

Herzlich willkommen,

alles fein, bis auf die Grafikkarte. Mit der wird das nichts.

Wechseln auf eine AMD rx5xx oder höher. Oder die Prozessorgrafik verwende

Beitrag von Raptortosh vom 5. August 2020, 20:47

Hallo und herzlich willkommen im Forum!

Die NVIDIA wird unter macOS nicht laufen, du kannst die Deaktivier verwenden

[Beginner's Guide - der Einstieg in das Hac](https://www.hackintosh-forum.de/forum/thread/47941-beginner-s-guide-der-einstieg-in-das-hackintosh-universum/#post593126)kintosh-Universum

Beitrag von Blackmyth vom 5. August 2020, 20:57

Wow ihr seit super. Vielen Dank für die schnelle Rückmeldung. Bei der Graf vorerst bleiben, aber da deaktivieren eine Option ist werde ich mich an das

Muss die Grafikkarte komplett deaktiviert werden, oder kann sie in Window werden ?

Rein aus Interesse, welche Grafikkarte würdet ihr empfehlen ? Preis so um 5

Den Beginnet Guide werde ich mir komplett durchlesen

Steht in dem Guide alles soweit beschrieben das ich es mit der Hardware ins

Beitrag von Raptortosh vom 5. August 2020, 21:00

Sie kann in Windows verwendet werden.

Rx 5700xt ist gut, radeon VII auch.

Das Guide erklärt viele Begriffe

Beitrag von Blackmyth vom 5. August 2020, 21:38

So es ist eine Radeon VII geworden

[https://www.mindfactory.de/pro &x16--Retai](https://www.mindfactory.de/product_info.php/16GB-XFX-Radeon-VII-Aktiv-PCIe-3-0-x16--Retail-_1296273.html)l-\_1296273.html

Beitrag von Raptortosh vom 5. August 2020, 21:39

Du wolltest die nicht tauschen (vor 41 Minuten), und jetzt hast du schon ein

Beitrag von Doctor vom 5. August 2020, 21:54

Er ist halt vernünftig

Beitrag von Nightflyer vom 5. August 2020, 22:02

Eine XFX, wenn das kein Fehler war

Beitrag von Raptortosh vom 5. August 2020, 22:04

Wieso? Ist bei den radeon VII doch egal...

Beitrag von Blackmyth vom 5. August 2020, 22:09

[Zitat von theCurseOfHa](https://www.hackintosh-forum.de/forum/thread/49795-hackintosh-mit-dieser-hardware-möglich/?postID=629604#post629604)ckintosh

Du wolltest die nicht tauschen (vor 41 Minuten), und jetzt hast du schon

Amazon war so freundlich

[Zitat von Nigh](https://www.hackintosh-forum.de/forum/thread/49795-hackintosh-mit-dieser-hardware-möglich/?postID=629610#post629610)tflyer

Eine XFX, wenn das kein Fehler war

Ohje, warum ein Fehler ?

War ich jetzt so voreilig?

Beitrag von Raptortosh vom 5. August 2020, 22:10

Das mit xfx ist bei den Radeon VII egal, It. Vielen Beiträgen hier. Da all entsprechen.

Beitrag von Nightflyer vom 5. August 2020, 22:12

Es gibt hier einige die mit den XFX Modeln Probleme unter MacOS hatte

spezielle Bios der XFX Karten zu tun

@the Curse of Hackintosh ok dass es nicht auf die Radeon VII zutrifft ist mir wohl entgangen

Beitrag von Raptortosh vom 5. August 2020, 22:13

Ja, das stimmt.

Aber es wurde auch geschrieben, dass die Radeon VII xfx das Problem nicht

Beitrag von Blackmyth vom 5. August 2020, 22:16

Dann bin ich froh das er mit de Graka die Probleme nicht gibt. Werd Woche wenn ich es schaffe berichten

Beitrag von Nightflyer vom 5. August 2020, 22:16

Sorry wegen des Fehlalarms

Beitrag von Blackmyth vom 7. August 2020, 18:54

Leider bin ich nicht sehr weit gekommen trotz Suche

Ich habe mich an diese Anleitung gehalten.

[https://www.hackintosh-forum.de/lexicon/l](https://www.hackintosh-forum.de/lexicon/lexicon/32-clover/)exicon/32-clover/

Bei Punkt 1.3 bin ich mir nicht ganz sicher was eingestellt werden muss, AHCI obligatorisch ist.

Clover bootet, ich wähle MACOS installieren, danach sehe ich nur den Apf nicht.

Falls ich einen neuen Thread aufmachen soll sagt bitte Bescheid.

Danke und Grüße

Beitrag von Raptortosh vom 7. August 2020, 18:58

Gibt es einen Ladebalken beim Apfel? Im verbose Mode (-v) Starten...

Beitrag von Blackmyth vom 7. August 2020, 18:59

Ladenbalken gibt es keinen, wie starte ich den verbose Mode ?

Beitrag von Raptortosh vom 7. August 2020, 19:05

Bei clover space drücken, und verbose auswählen...

Beitrag von Blackmyth vom 7. August 2020, 19:13

Ich hatte es mit Alt + V wie ein verrückter versucht

Beitrag von Raptortosh vom 7. August 2020, 19:17

Welche efi verwendest du?

Beitrag von Blackmyth vom 7. August 2020, 19:20

[Zitat von theCurseOfHa](https://www.hackintosh-forum.de/forum/thread/49795-hackintosh-mit-dieser-hardware-möglich/?postID=630011#post630011)ckintosh

Welche efi verwendest du?

Ich hoffe du meinst das ? FakeSMC.kext

Beitrag von Raptortosh vom 7. August 2020, 19:41

Nein, den Ganzen Ordner "EFI"... Clover oder OpenCore? Bitte hochladen. Hardware bitte Eintragen (Profil/Signatur)...

Beitrag von Blackmyth vom 7. August 2020, 19:50

[Zitat von theCurseOfHa](https://www.hackintosh-forum.de/forum/thread/49795-hackintosh-mit-dieser-hardware-möglich/?postID=630013#post630013)ckintosh

Nein, den Ganzen Ordner "EFI"... Clover oder OpenCore? Bitte hochladen. Hardware bitte Eintragen (Profil/Signatur)...

Erledigt, anbei der EOIrdznier

Beitrag von Raptortosh vom 7. August 2020, 19:59

Da fehlt einiges.. Du hast das nur so installiert?

[Install-Stick für diverse System-Varianten \(High Sierra 10.13.6,](https://www.hackintosh-forum.de/forum/thread/38883-install-stick-für-diverse-system-varianten-high-sierra-10-13-6-mojave-10-14-6-un/) Mojave [10.1](https://www.hackintosh-forum.de/forum/thread/38883-install-stick-für-diverse-system-varianten-high-sierra-10-13-6-mojave-10-14-6-un/)5)

CFL verwenden...

Beitrag von Blackmyth vom 7. August 2020, 20:12

[Zitat von theCurseOfHa](https://www.hackintosh-forum.de/forum/thread/49795-hackintosh-mit-dieser-hardware-möglich/?postID=630016#post630016)ckintosh

Da fehlt einiges.. Du hast das nur so installiert?

[Install-Stick für diverse System-Varianten \(High Sierra 10](https://www.hackintosh-forum.de/forum/thread/38883-install-stick-für-diverse-system-varianten-high-sierra-10-13-6-mojave-10-14-6-un/).13.6, Mojav [Catalina 10](https://www.hackintosh-forum.de/forum/thread/38883-install-stick-für-diverse-system-varianten-high-sierra-10-13-6-mojave-10-14-6-un/).15)

CFL verwenden...

Hab ich gemacht, der Ladebalken erscheint nun.

Ladebalken hängt jedoch jetzt bei ca. 75 %

Nochmal mit verbose starten ?

Beitrag von Raptortosh vom 7. August 2020, 20:13

Ja, mit verbose booten. Bitte keine vollzitate.

Beitrag von Blackmyth vom 7. August 2020, 20:22

Sorry, anbei die Ausgabe

Beitrag von Raptortosh vom 7. August 2020, 20:25

Ssdt-ec von hier hespen//github.com/nariox/ASUS & aster/OC/ACPI/SSDT-EC.am

Beitrag von Blackmyth vom 7. August 2020, 20:31

Wo füge ich die Datei ein ?

Gefunden, die Datei SSDT-EC-USBX.aml löschen oder im Ordner belassen ?

Beitrag von Raptortosh vom 7. August 2020, 20:34

Die muss nach EFI/CLOVER/ACPI/patched.

In der config.plist unter acpi eintragen...

Beitrag von Blackmyth vom 7. August 2020, 20:39

[Zitat von theCurseOfHa](https://www.hackintosh-forum.de/forum/thread/49795-hackintosh-mit-dieser-hardware-möglich/?postID=630027#post630027)ckintosh

In der config.plist unter acpi eintragen...

In dem Ordner existiert die Datei auf Dateiebene leider nicht. Oder meinst du über den Clover Konfiguration ?

Dort finde ich aber leider auch nichts

Beitrag von Raptortosh vom 7. August 2020, 20:42

Efi/clover, dort ist die Datei...

Beitrag von Blackmyth vom 7. August 2020, 20:43

heißen bei mir alle anderst

Beitrag von Raptortosh vom 7. August 2020, 20:46

Ok, da haben wir das Problem. Dann die ssdt-ec wieder weg, und alle imac183 in "Config.plist" umbenennen, dann wieder starten versuchen...

Beitrag von Blackmyth vom 8. August 2020, 13:10

Ich bin wirklich begeistert, das System läuft jetzt einwandfrei. Auch Videobearbeitung wird voll unterstützt.

1000 Dank an alle für die Hilfe, Besondershan

Eine letzte Frage bleibt mir noch, ich werde erst mal Clover vom USB Stick b Gibt es eine Möglichkeit in Clover festzulegen was zu erst gebootet wird ?

Bei mir wird wenn ich nicht wechsel immer die Installation von MacOS gestar

Beitrag von Raptortosh vom 8. August 2020, 13:11

Du kannst auch den Clover efi ordner auf die Interne Platte kopieren. kannst du auch festlegen, was gestartet wird...

Beitrag von Blackmyth vom 8. August 2020, 13:15

Wohin genau muss der Ordner kopiert werden ? Ich lese mich da aber aucl ein.

Du meinst default Volume in Clover ? Das Clover Menü erscheint aber weiter Wäre mir wichtig, dass ich auch mal Windows booten kann

Beitrag von Raptortosh vom 8. August 2020, 13:18

In die efi Partition. Die musst du mounten, z.b. Clover configurator. Dor einfügen.

Clover Menü erscheint weiterhin...

Beitrag von Blackmyth vom 9. August 2020, 11:00

Ok, nur das ich das richtig verstehe, das mache ich dann im MacOS vom I läuft soweit perfekt würde ungern wieder was kaputt machen

Beitrag von Raptortosh vom 9. August 2020, 11:03

Ja, machst du im macos. Kaputt machst du nichts, hast ja den Stick...

Beitrag von Blackmyth vom 9. August 2020, 11:23

Ok, danke werde ich später testen.

Rein aus Interesse, woher weiß das BIOS das es die UEFI vom MacO anzeigen soll und nicht die von der Windows Partition ?

Beitrag von Raptortosh vom 9. August 2020, 11:28

Oft muss man einen Eintrag im NVRAM erstellen...

Beitrag von Blackmyth vom 9. August 2020, 17:42

leider komme ich an der Stelle schon nicht weiter

egal welche EFI ich versuche zu testen, es passiert nichts. Der P ebenfalls grau.

Vermutlich wäre die disk2s1 die richtige ?

Beitrag von Raptortosh vom 9. August 2020, 19:00

Neueren Clover Configurator nehmen...

Disk2 scheint der Stick zu sein...

Beitrag von Blackmyth vom 9. August 2020, 19:51

Daran lag es.

das ganze sieht jetzt so aus, habe den Clover Ordner im rechten Fenste korrekt ?

Die Clover Auswahl erscheint jedoch ohne Stick nicht.

Das NVRAM Menü sieht so aus, was muss ich hier machen ?

Beitrag von g-force vom 9. August 2020, 20:12

Wenn der Clover-Eintrag nicht im BIOS auftaucht, liBsob-iEtientrobige sem Thr [BIOS verschwunden - Wege zur Wie](https://www.hackintosh-forum.de/forum/thread/47388-boot-eintrag-im-bios-verschwunden-wege-zur-wiederherstellung/)derherstellung

Beitrag von Blackmyth vom 9. August 2020, 21:09

Leider komme ich damit nicht weiter

EasyUEFI.exe lässt sich unter Windows nicht starten, der erstelle U Rechner überhaupt nicht mehr starten, auf einem anderen geht es jedoch.

Noch irgendwie eine andere Idee ?

Beitrag von g-force vom 9. August 2020, 21:24

Dann ist dieser Rechner nicht als UEFI eingerichtet, Windows ist im Legacy-

Beitrag von Blackmyth vom 9. August 2020, 21:29

[Zitat von g-](https://www.hackintosh-forum.de/forum/thread/49795-hackintosh-mit-dieser-hardware-möglich/?postID=630486#post630486)force

Dann ist dieser Rechner nicht als UEFI eingerichtet, Windows ist ir installiert.

Daran lag es nicht, komischerweise konnte ich nur die Exe aus der Anleitung Ich habe danach die Trail Version runter geladen, mit der hat es Einwandfrei

Danke euch allen für die Geduld und Hilfe

Beitrag von g-force vom 9. August 2020, 21:51

Welche EXE wolltest Du denn starten, die in der ISO?

Beitrag von Blackmyth vom 9. August 2020, 22:04

Nein, die welche direkt im Beitrag stand.

[https://drive.google.com/open? &A3Gf-2pU7Gx](https://drive.google.com/open?id=1A6WdB3cA3Gf-2pU7Gx9AYH1Zj0ZEoLWh)9AYH1Zj0ZEoLWh

Vielleicht funktioniert die allgemein bei keinem mehr mit einen aktuell gepa Professionell ?!

Beitrag von g-force vom 9. August 2020, 22:09

Hast Du diese Fehlermeldung bekommen?

## EDIT:

Ich habe nochmal getestet: Unter Windows10 kommt obige Fehlermeldung, a EasyUEFI ohne Probleme installierbar.

Und das auf meinem System mit Multi-Boot und einer gemeinsamen EF irgendwas bei Win10 verändert.

Beitrag von Blackmyth vom 9. August 2020, 22:32

Genau die Fehlermeldung hatte ich.

Mit der Trail Version von der Hersteller Seite hat es dann funktioniert

Beitrag von g-force vom 9. August 2020, 22:37

Das ist gut zu wissen, ich muß das bei meinem Guide vermerken. Danke für d